## Teacher/Staff Portal - Directory

Last Modified on 12/04/2018 10:46 am EST

The Directory tile allows staff to run reports based on semester, category, and/or classroom.

1. Select the report criteria

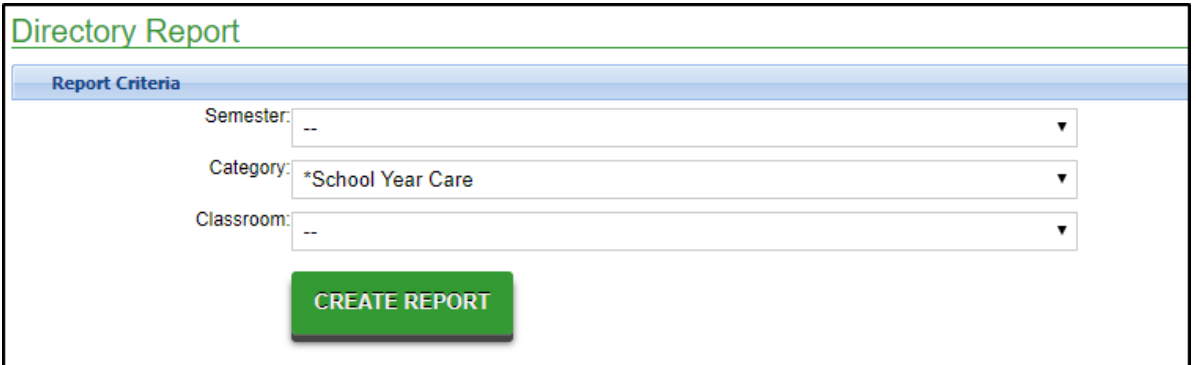

2. Click Create Report

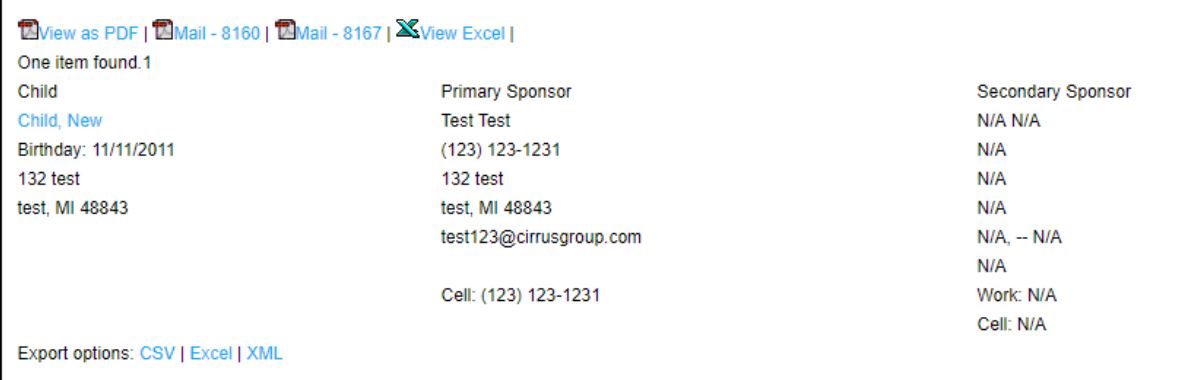

- 3. View the plain text data below or select a format to view
	- View as PDF

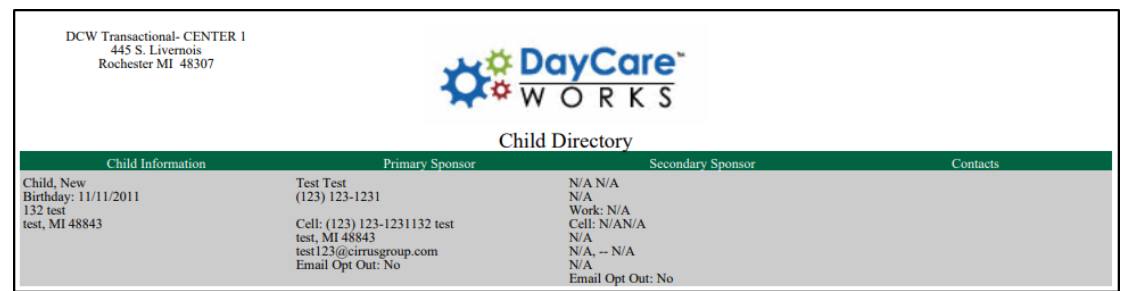

Mail - 8160 - mailing label

Henry Doolittle<br>1234 FLOWER WAY<br>LONDON, MI 48309

- Mail 8167 coming soon
- View Excel
- 4. Or use the Export Options below the student data
	- o CSV
	- Excel
	- XML